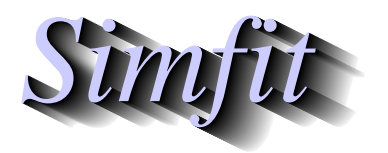

*Simples for simulation,*<br>*Simples for simulation,*<br>*http://www.simfit.org.uk*<br>*http://www.simfit.org.uk curve fitting, statistical analysis, and plotting. http://www.simfit.org.uk*

The simplest way to create a pie chart is to input a vector of positive numbers into SimFIT program **simplot**. For instance the vector

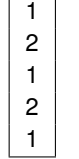

generates the following pie chart with default fill styles, colours, labels, and panel labels, and where the volume of segments is proportional to the number in the vector.

**Pie Chart : x = {1, 2, 1, 2, 1}**

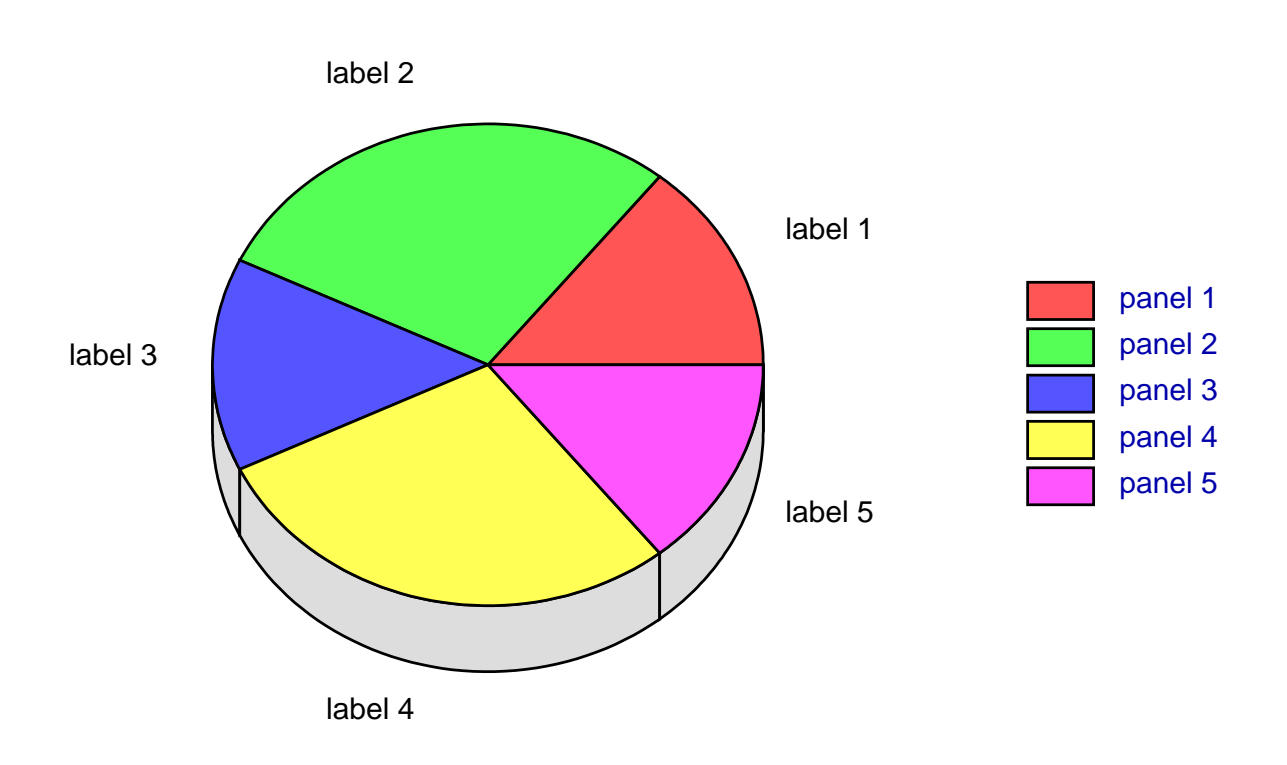

As it can be tedious to input a vector and then have to edit the title, segment details, panel labels, etc. There are two ways to simplify this process.

- 1. Save a configuration file from program **simplot** and read it in after supplying the numeric vector to use special defaults.
- 2. Prepare a special file like piechart.tf1 containing 4 columns to input the data along with all the details for colors, segment displacements, and labels. The format can be appreciated by examining this file in a text editor.

Then next three plots illustrate piecharts created using piechart.tf1, piechart.tf2, and piechart.tf31, followed by two further examples illustrating special features.

## **File piechart.tf1: fill styles**

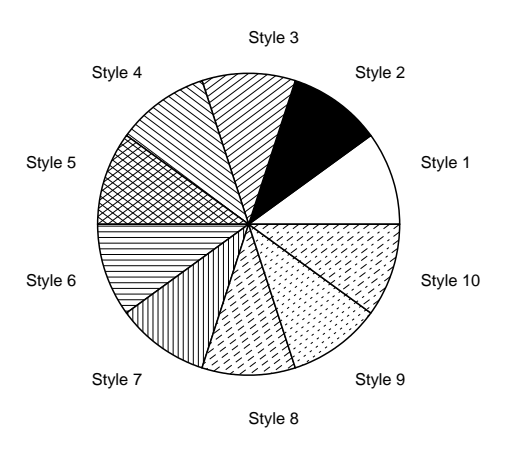

## **File piechart.tf2: displacements**

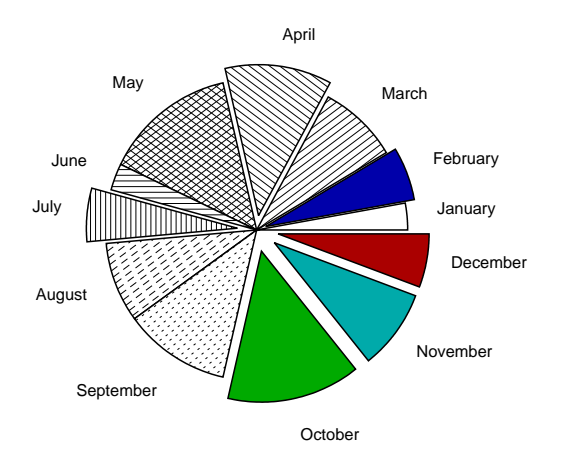

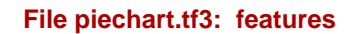

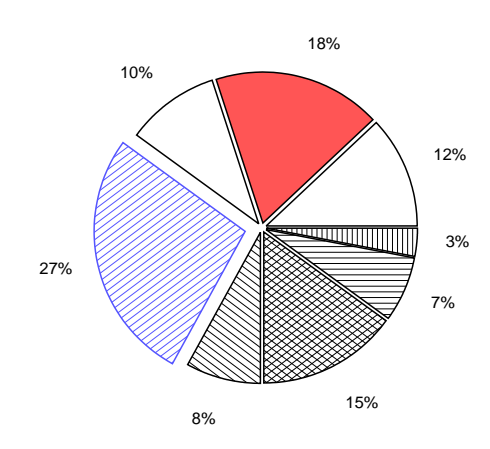

2

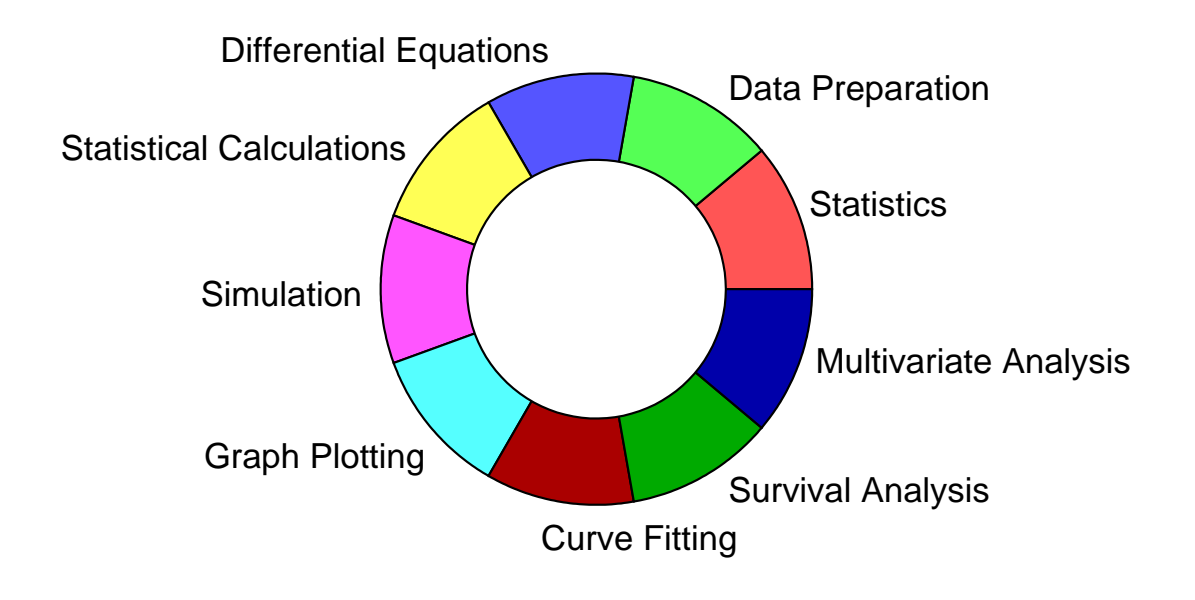

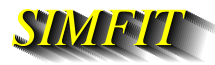

## **Pie Chart Fill Styles**

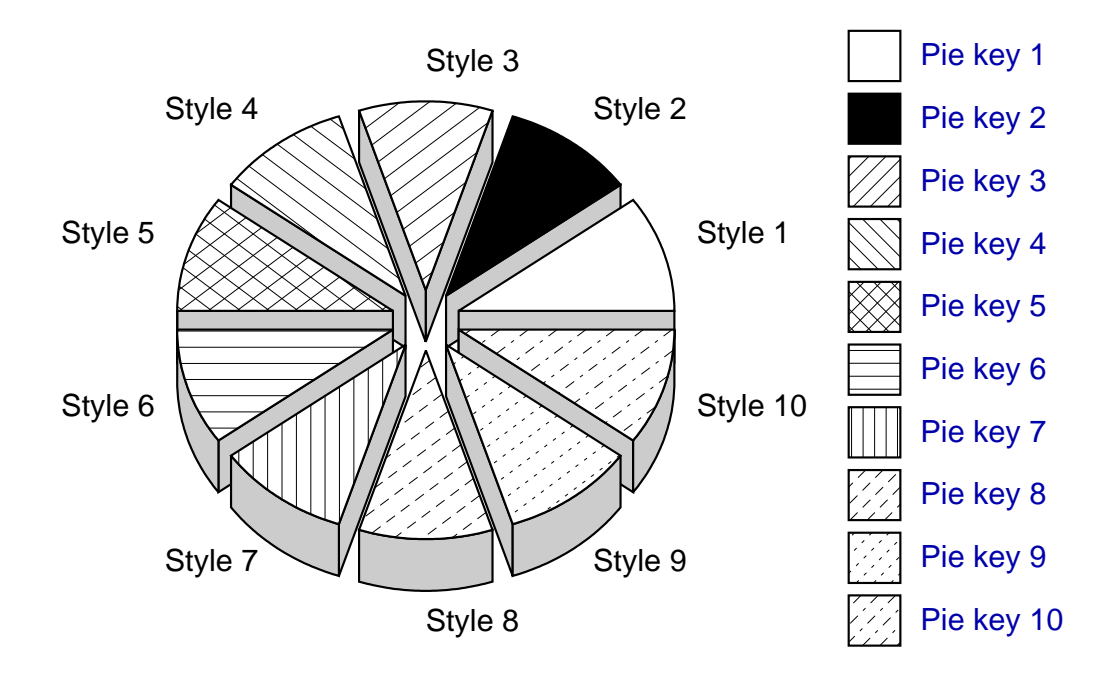